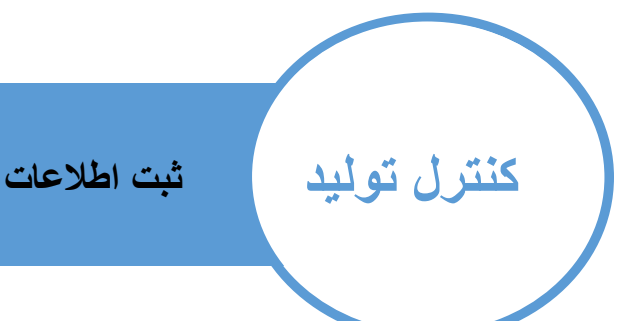

پس از انجام فعالیت در بخش تولید اطالعات کارهای انجام شده وارد نرم افزار می گردد تا گزارش ها و محاسبات انجام گردد.

با انتخاب دستگاه فرایندهایی که دستگاه قادر به انجام می باشد در لیست فرایند ها نمایش داده شده و فرایند های پیش فرض انتخاب می شود (این تنظیمات از قسمت تعاریف اولیه - تعریف دستگاه قابل تغییر است) سپس اپراتورهای اصلی و کمکی را انتخاب نموده

با کمک فیلتر های پروژه،گروه سفارش ، سکشن ، فرم ، سایز ،کد قطعه (هر کدام که راحت تر و سریعتر به نتیجه می رسد را انتخاب کنید( قطعه و یا قطعات مورد نظر را پیدا کرده

**تعداد قطعاتی** که انجام شده است را در قسمت **تعداد** وارد می کنیم و با انتخاب دکمه ثبت تعداد قطعات تولید شده افزایش می یابد.

\* اعدادی که در زیر ستون هر فرایند نوشته می شود تعداد قطعاتی است که آن فرایند بر رویشان انجام شده است و در صورتی که در آن عددی نوشته نشده باشد به معنی آن است که قعطه نیازی به آن فرایند ندارد.

به عنوان مثال

در تاریخ 25/11/96 آشتیانی و احمدی فرایند برش را توسط دستگاه دریل بر روی 2 قطعه از محصول2 انجام داده اند . جهت ورود این اطالعات فرم را به صورت زیر تکمیل می کنیم

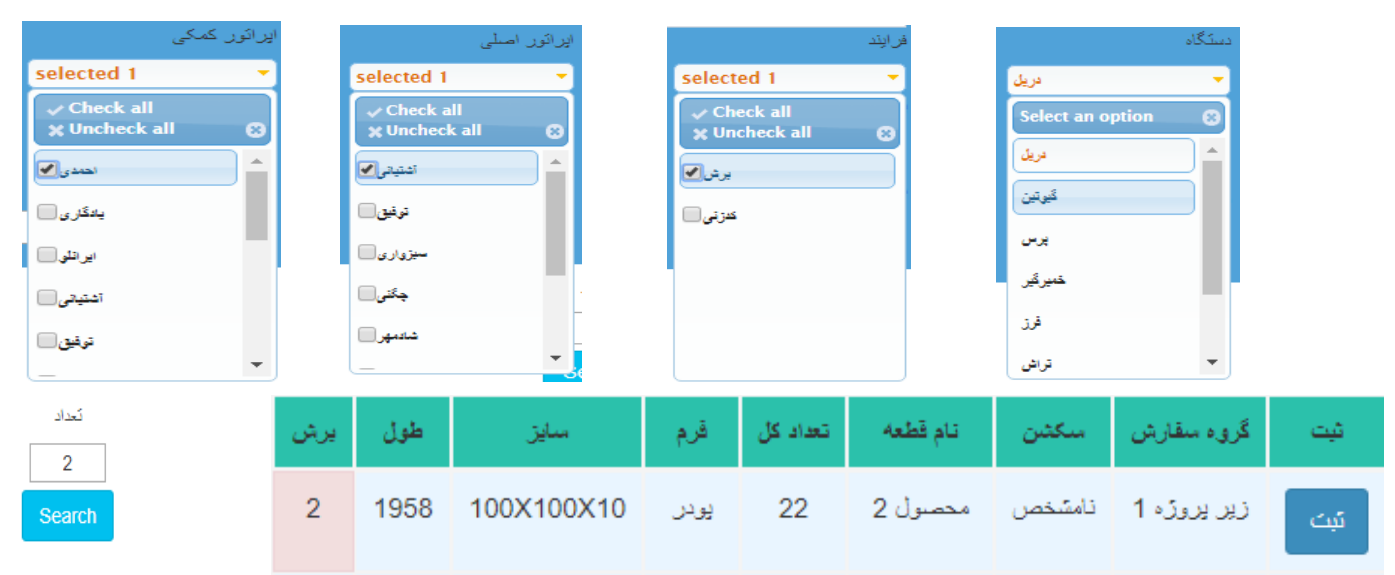

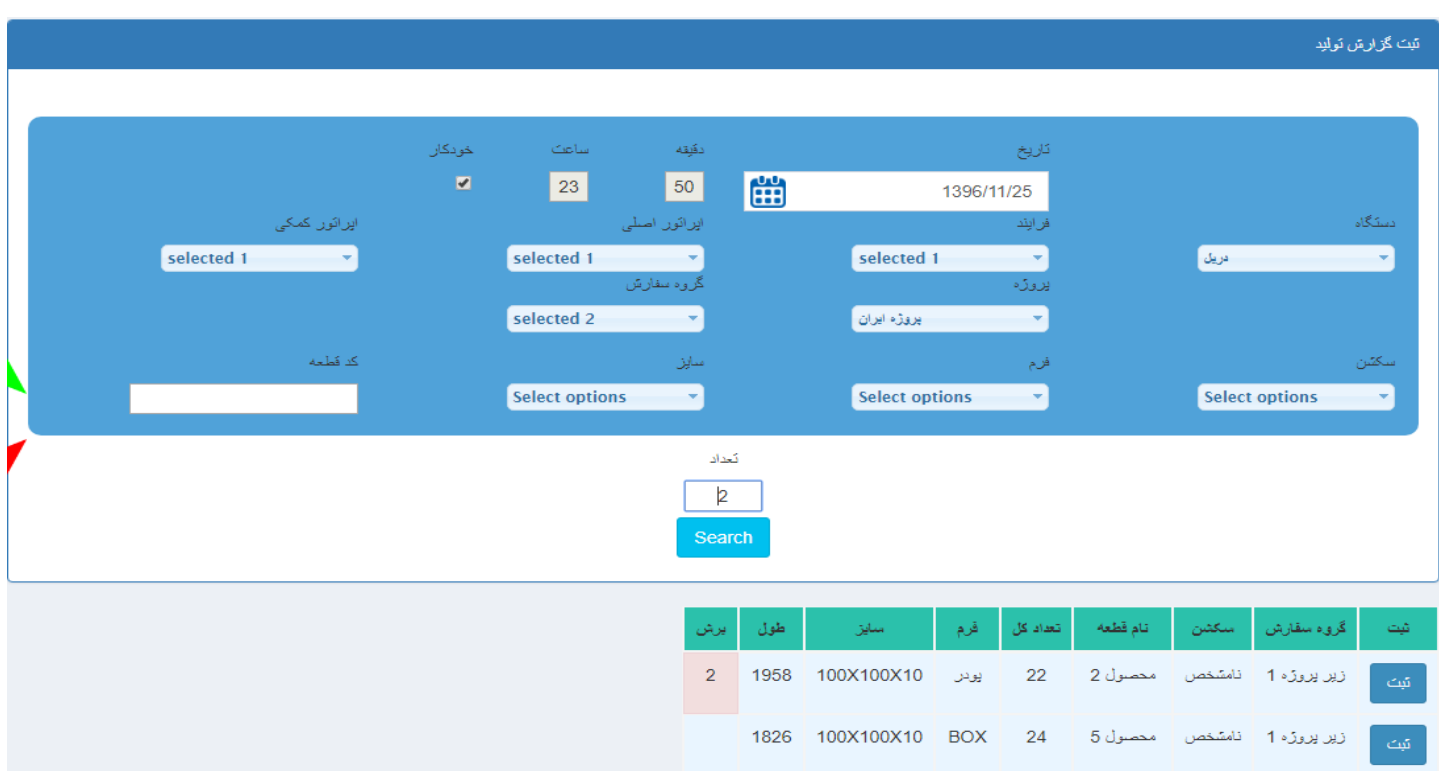

**همانطور که در شکل باال مشخص است پس از ثبت اطالعات تعداد قطعاتی از محصول2 که فرایند برش بر روی آنها انجام شده است به 2 قطعه افزایش پیدا می کند.**

مالحظه می فرمایید به دلیل اینکه قطعه محصول5 نیازی به فرایند برش ندارد هیچ عددی زیر ستون برش نوشته نشده است.

مثالی دیگر

در تاریخ 30/11/96 احمدی و ایرانلو فرایند **خم کاری و کدزنی** را توسط دستگاه پرس بر روی 5 قطعه از محصول30 انجام داده اند . جهت ورود این اطالعات فرم را به صورت زیر تکمیل می کنیم

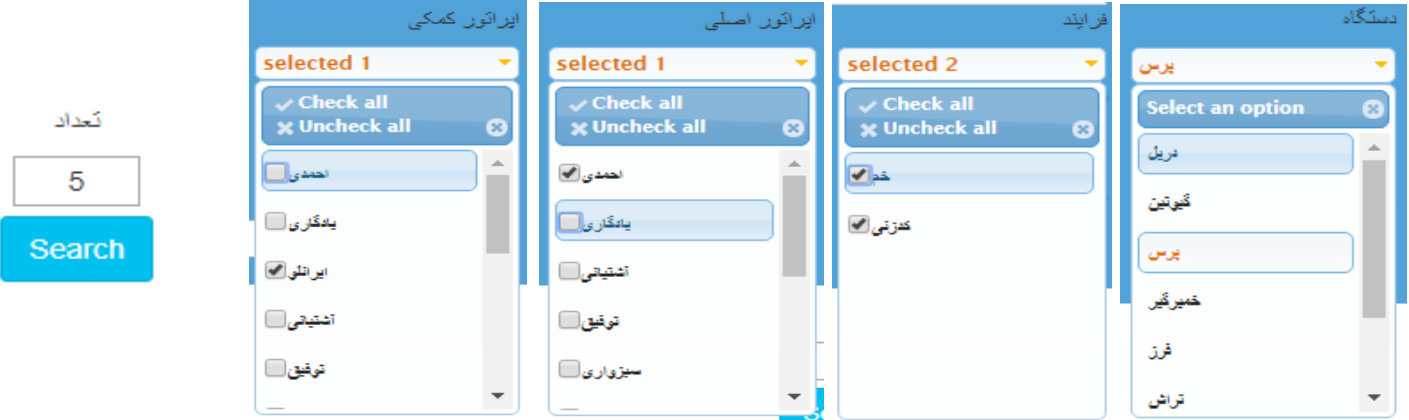

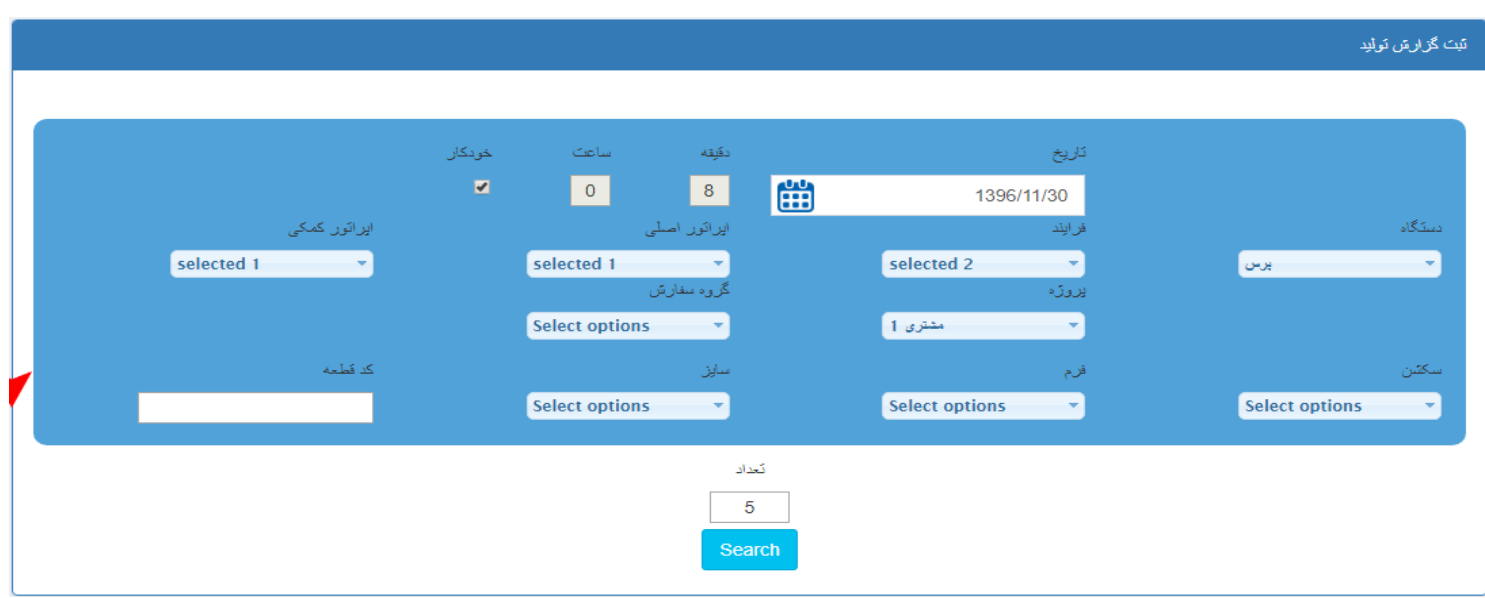

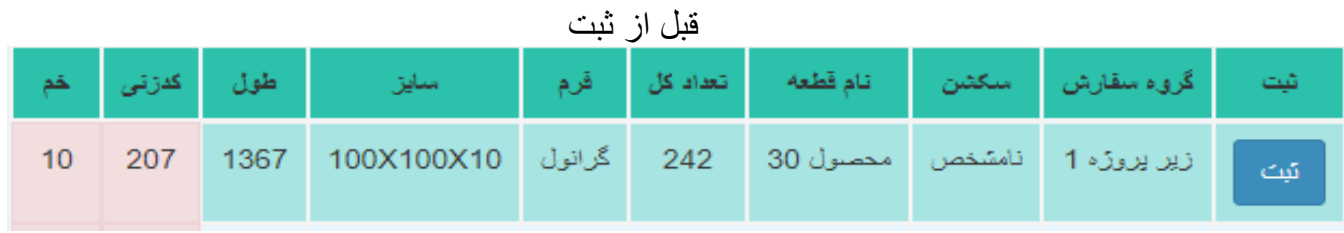

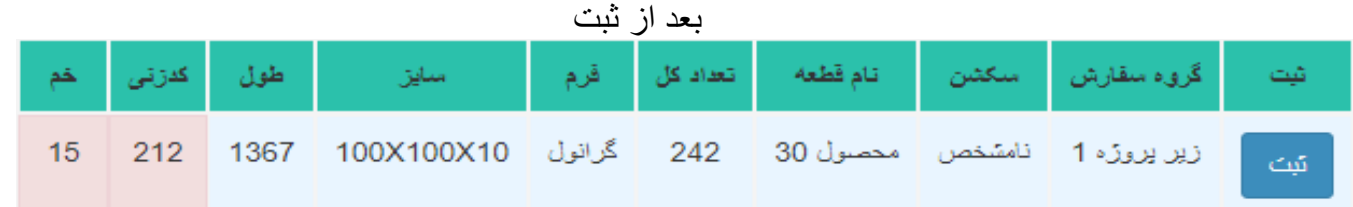

مالحظه می فرمایید که قبل از ثبت اطالعات بر روی 207 و 10 قطعه از محصول30 به ترتیب فرایند های کدزنی و خم کاری انجام شده است که پس از ثبت به 212 و 15 قطعه افزایش پیدا می کند.

از همین تصویر مشخص است که برای اتمام کار کدزنی قطعات محصول 30 باید 30قطعه دیگر و برای اتمام کدزنی برر روی 227 قعه دیگر کار انجام دهیم که البته این قبیل گزارشات به صورت بسیار کامل تر و با جزئیات بیشتر در بخش گزارشات در دسترس است.

\*توجه داشته باشید در این بخش در هنگام ثبت اطالعات با تعداد فرایند انجام شده کاری نداشته و صرفا تعداد قطعاتی که فرایند بر روی آنها انجام شده است را وارد می کنیم و نرم افزار در هنگام استفاده از گزارشات در مواقع نیاز تعداد قطعات را در تعداد فرایند ها ضرب می نمایید. به عنوان مثال ممکن است هر قطعه محصول30 دارای 2 بار کدزنی باشد ولی در این بخش در قسمت تعداد ،تعداد قطعاتی که کار کدزنی آنها به اتمام رسید است را وارد می کنیم که در مثال ما 5 عدد)قطعه( بود.

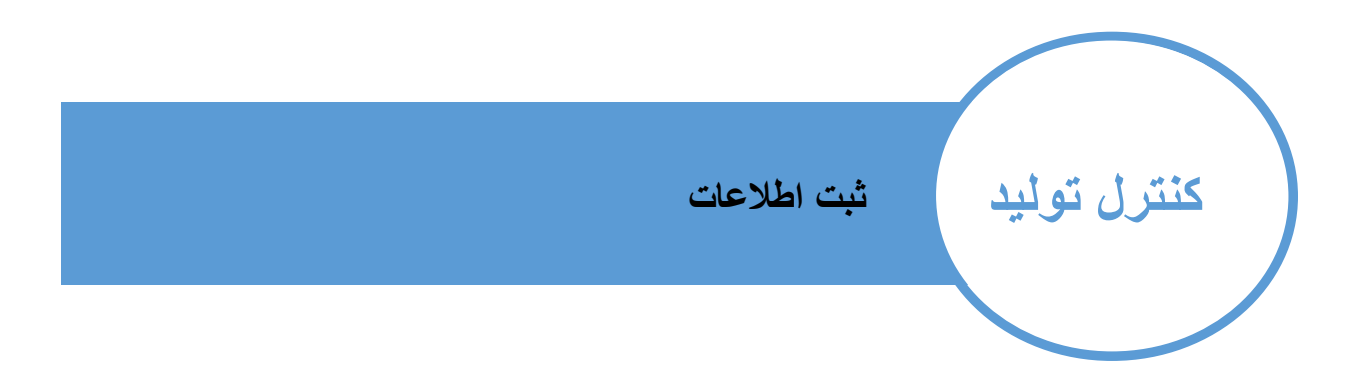

در صورتی که خطایی در بخش ثبت اطالعات انجام داده اید می توانید با استفاده از فیلتر های موجود در این صفحه اطالعات مورد نظر را یافته و حذف نمایید

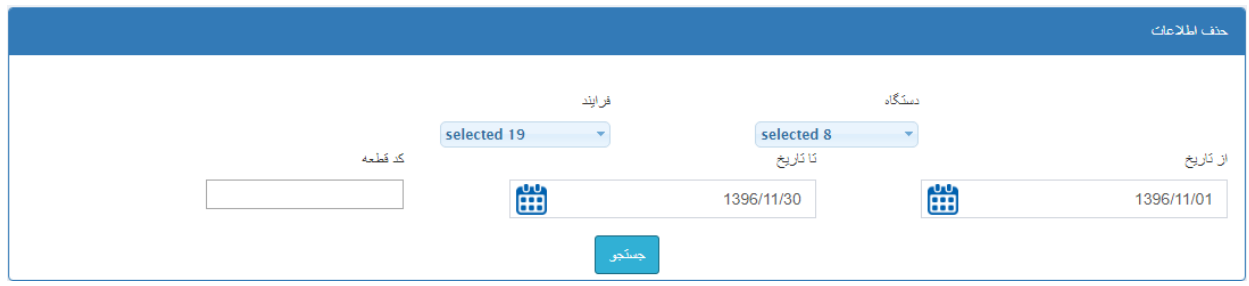

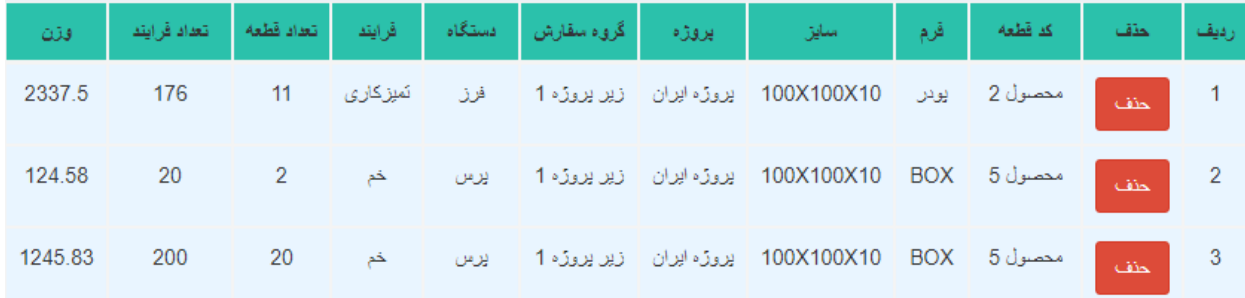